**Freescale Semiconductor** 

## **Creating a New MQX Project Using GCC and C++**

- 1) Add the following macros in C:\Freescale\Freescale\_MQX\_4\_1\config\<br/>board>\user\_config.h
	- o #define MQX\_SUPPRESS\_FILE\_DEF 1
	- o #define BSPCFG ENABLE CPP 1
	- o #define MQX\_SUPPRESS\_STDIO\_MACROS 1

MQX\_SUPRESS\_FILE\_DEF disables definition of FILE. EWL has its own FILE with different meaning, thus, EWL should link with EWL's FILE, MQX should link with MQX\_FILE, but the linking order is only one – you either take FILE from MQX or from EWL. Therefore we disable, with this macro, MQX to define FILE. Then MQX has to use MQX\_FILE and EWL can continue using EWL FILE.

BSPCFG\_ENABLE\_CPP enables EWL functions required when using c++.

MQX\_SUPRESS\_STDIO\_MACROS Similar as MQX\_SUPRESS\_FILE\_DEF, stdio macros are different files (MQX\_FILE) than EWL definitions, different pointer in memory and different structure members. Then, MQX must use its own definitions.

- 2) Now, stdin, stdout and stderr definitions must be redefined. To do this there are 2 options.
	- A) The correct way would be to add the following macros in C:\Freescale\Freescale\_MQX\_4\_1\mqx\source\include\fio.h.

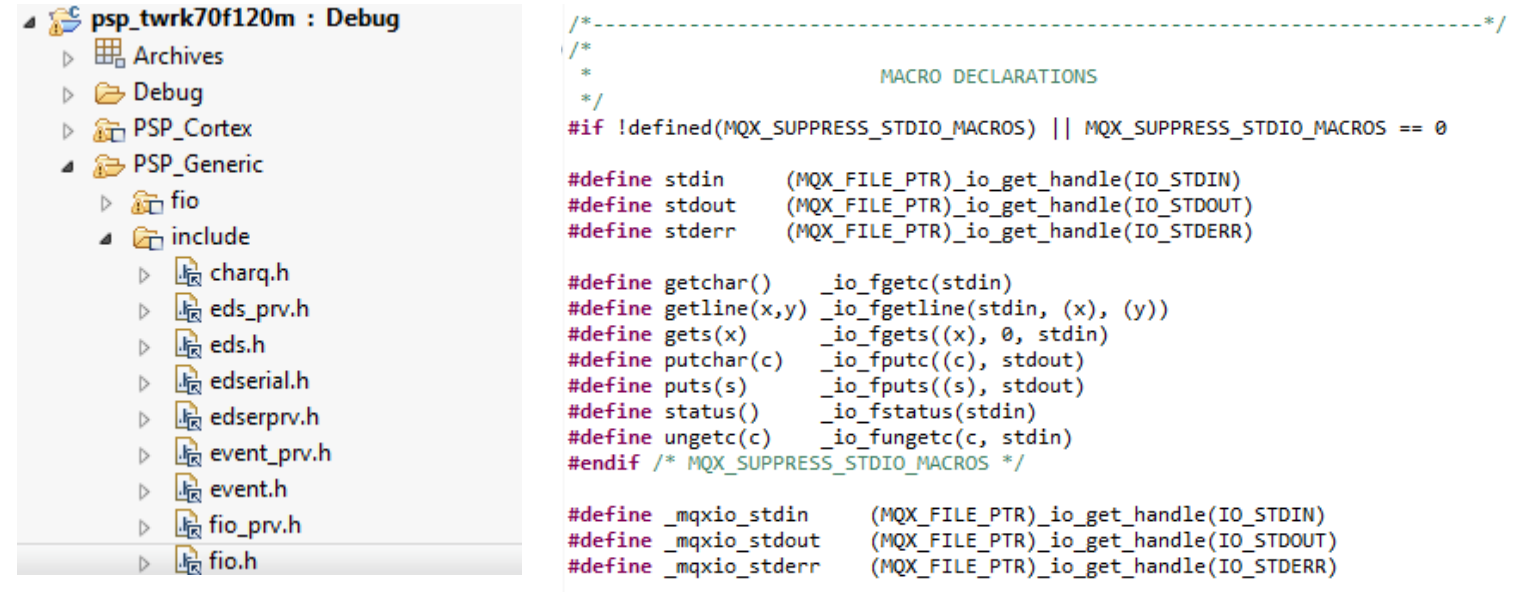

Rebuild BSP and PSP:

C:\Freescale\Freescale\_MQX\_4\_1\mqx\build\cw10gcc\bsp\_<board> C:\Freescale\Freescale\_MQX\_4\_1\mqx\build\cw10gcc\psp\_<board>

Errors will appear, go to each of them and replace stdin for \_mqxio\_stdin and stdout for \_mqxio\_stdout. Recompile again, no errors should appear this time.

- o #define \_mqxio\_stdin (MQX\_FILE\_PTR)\_io\_get\_handle(IO\_STDIN) o #define \_mqxio\_stdout (MQX\_FILE\_PTR)\_io\_get\_handle(IO\_STDOUT)  $(MQX_FILE_PTR)$ \_io\_get\_handle(IO\_STDERR)
- B) A work around would be to force the project to use stdin, stdout and stderr. With the default build settings the linker will use the MQX definitions, the side effect is that warnings will appear alerting that these macros are redefined.

```
1*.
                           /*
\astMACRO DECLARATIONS
*#if !defined(MQX SUPPRESS STDIO MACROS) || MQX SUPPRESS STDIO MACROS == 0|
#define getchar() __io_fgetc(stdin)<br>#define getline(x,y) _io_fgetline(stdin, (x), (y))
#define puts(s) __io_fputs((s), std<br>#define status() __io_fstatus(stdin)<br>#define ungetc(c) __io_fungetc(c, std:<br>#endif /* MQX SUPPRESS STDIO MACROS */
                     _io_fungetc(c, stdin)
#endif /* MQX_SUPPRESS_STDIO_MACROS */
#define stdin
                (MQX_FILE_PTR)_io_get_handle(IO_STDIN)
#define stdout
                  (MQX_FILE_PTR)_io_get_handle(IO_STDOUT)
#define stderr (MQX_FILE_PTR)_io_get_handle(IO_STDERR)
```
3) Now you can create a new C++ project. Go to menu > File > New > MQX4.1 Project and in the Wizard "Select Application type and template" window select Examples Application > Basic examples > cplus.

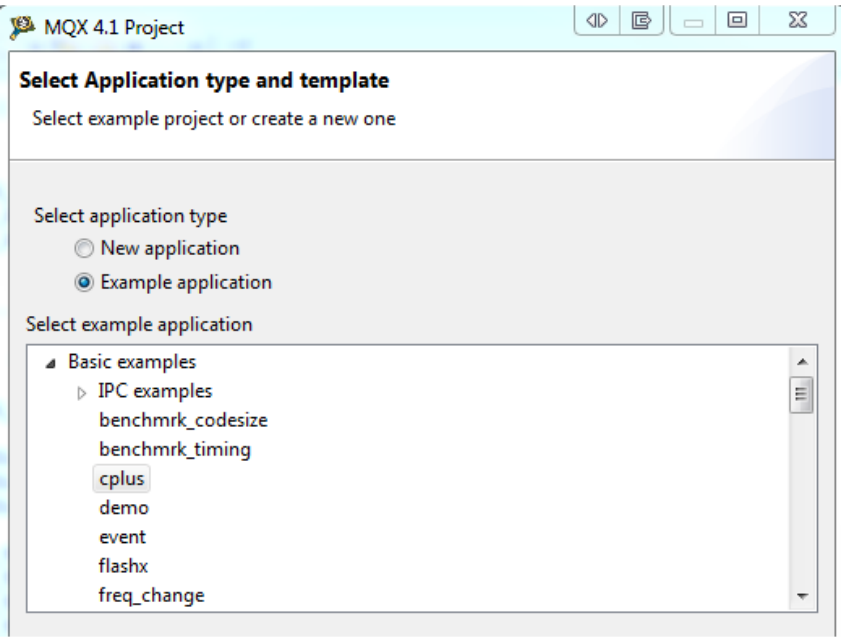

- 4) In menu Project > Properties > C/C++ Build > Settings > ARM Ltd Windows GCC C++ Compiler > Directories add "\${MCUToolsBaseDir}/ARM\_EABI\_Support/ewl/EWL\_C++/include" and put the below paths at the end of the Compiler Directories list.
	- o "\${MCUToolsBaseDir}/ARM\_EABI\_Support/ewl/EWL\_C++/include"
	- o "\${MCUToolsBaseDir}/ARM\_EABI\_Support/ewl/EWL\_C/include"

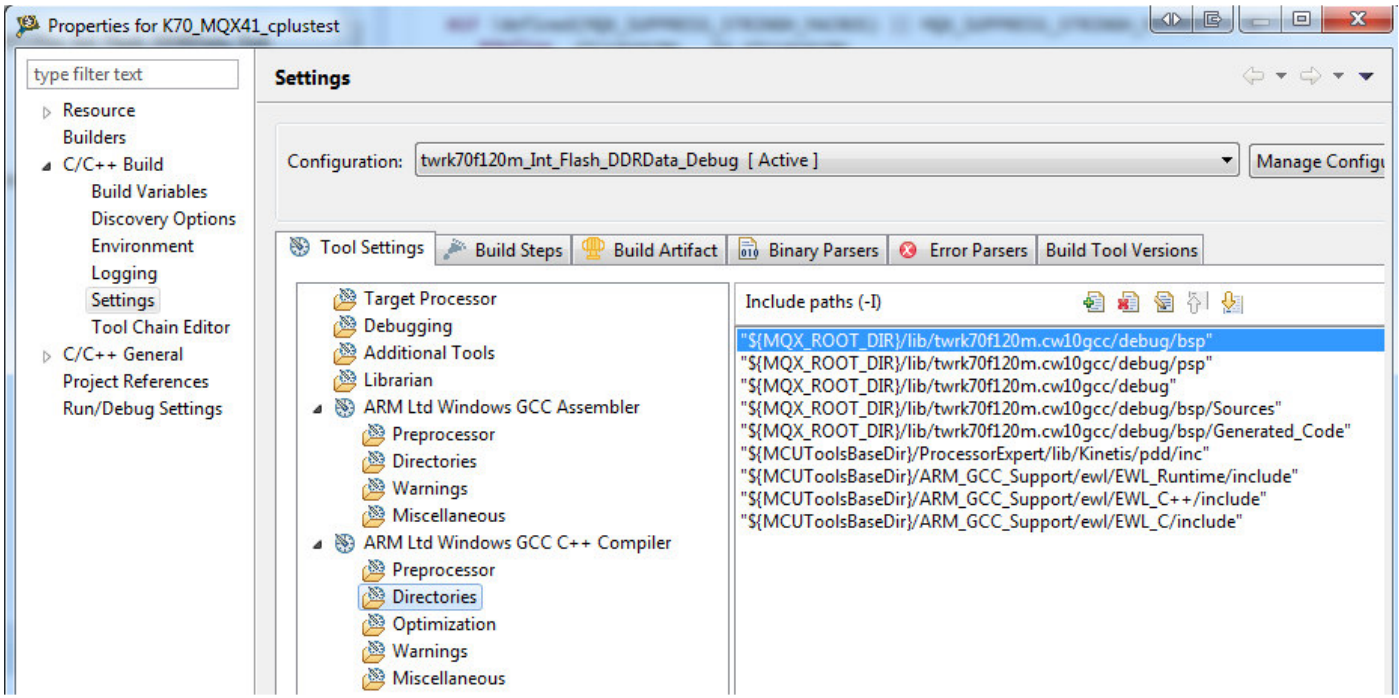

5) Then in menu Project > Properties >  $C/C++$  Build > Librarian check "Enable automatic library configurations" and choose "Model" =  $ewl c++ / int / int$ .

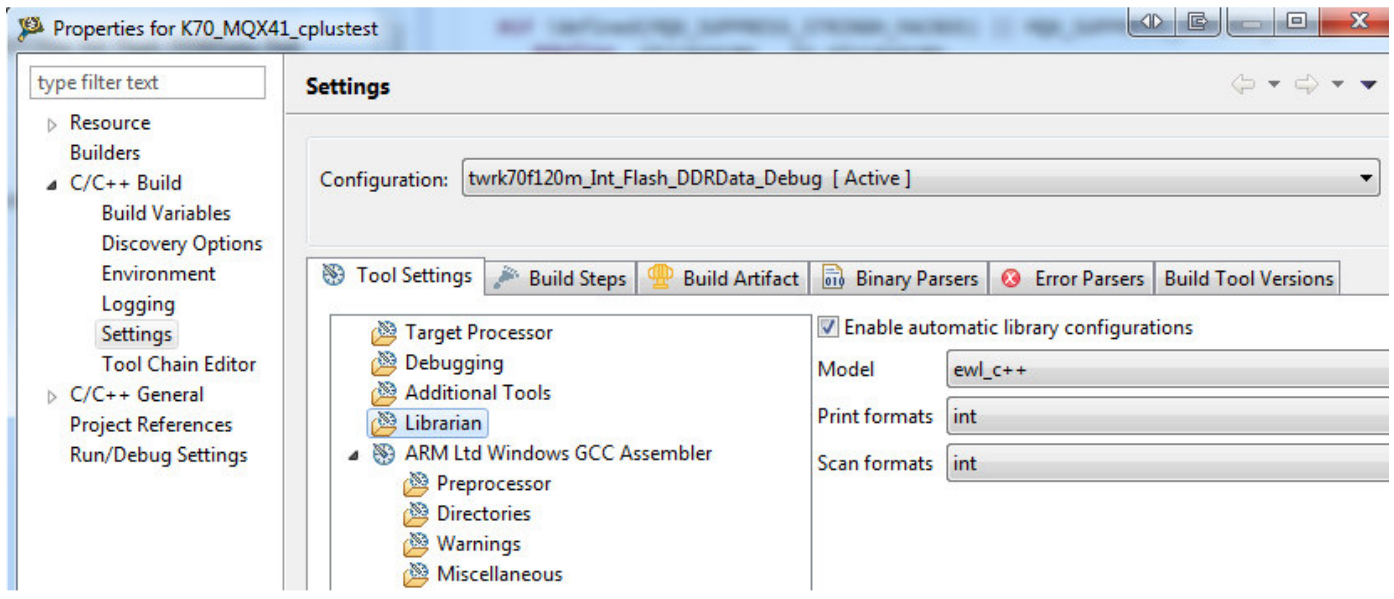

6) Finally, if you replaced stdout for \_mqxio\_stdout (in step 2) you need to do the same in cplus.cpp and build the project.